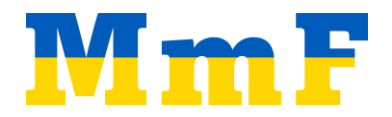

## Wie verwende ich den MmF-Vokabelfinder?

- i. MmF-Vokabelfinder.exe starten
- ii. Knopf "Textdatei auswählen" drücken
- iii. txt-Datei oder tex-Datei auswählen (\*)
- iv. Im gleichen Ordner wie die Textdatei wird eine csv-Datei mit einer Vokabeltabelle erstellt.
- v. csv-Datei zum Beispiel mit Excel öffnen und Vokabeltabelle an gewünschte Stelle kopieren

(\*) Weitere Dateiformate:

- doc/docx: in Word mit "Speichern unter" als txt-Datei abspeichern (siehe rechts)
- pdf: im geöffneten PDF mit STRG+A alle Inhalte kopieren, in einen Texteditor/Word einfügen und als txt-Datei abspeichern

## Was macht der MmF-Vokabelfinder?

Im gleichen Ordner wie das Programm MmF-Vokabelfinder.exe befindet sich eine Vokabelliste.csv.

In Spalte A sind deutsche mathematische Fachbegriffe aufgelistet. In Spalte B sind ihre ukrainischen Übersetzungen. (\*\*)

Der MmF-Vokabelfinder durchsucht die ausgewählte Textdatei nach allen Begriffen aus Spalte A und filtert nur jene Zeilen, die im Textdokument (im gleichen Wortlaut) mindestens einmal vorkommen.

Diese gefilterte Tabelle wird als csv-Datei abgespeichert.

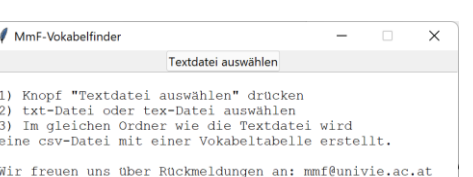

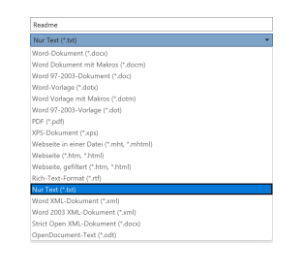

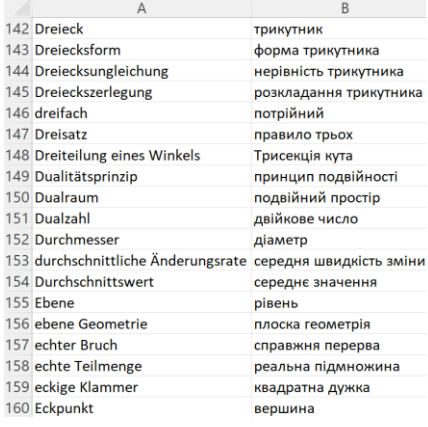

(\*\*) Wir danken für die Erlaubnis das mathematische Wörterbuc[h https://www.henked.de/woerterbuch.htm](https://www.henked.de/woerterbuch.htm) als Ausgangspunkt verwenden zu dürfen. Die Adaptierung der Liste und Verbesserung der ukrainischen Übersetzungen ist work-in-progress. Wir bedanken uns herzlich bei allen Personen, die uns bereits bei der Weiterentwicklung der Vokabelliste unterstützt haben! Die aktuelle Version des Programms steht unter

[https://mmf.univie.ac.at/fileadmin/user\\_upload/p\\_mathematikmachtfreunde/Materialien/MmF-Vokabelfinder/MmF-](https://mmf.univie.ac.at/fileadmin/user_upload/p_mathematikmachtfreunde/Materialien/MmF-Vokabelfinder/MmF-Vokabelfinder.zip)[Vokabelfinder.zip](https://mmf.univie.ac.at/fileadmin/user_upload/p_mathematikmachtfreunde/Materialien/MmF-Vokabelfinder/MmF-Vokabelfinder.zip) unter einer [CC BY-NC-ND 4.0 Lizenz](https://creativecommons.org/licenses/by-nc-nd/4.0/) kostenlos zur Verfügung.

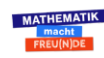

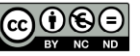